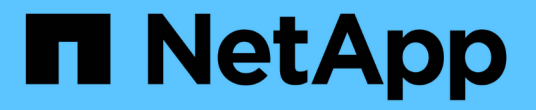

#### **AutoSupport**를 사용하여 파일을 업로드합니다 ONTAP 9

NetApp July 22, 2024

This PDF was generated from https://docs.netapp.com/ko-kr/ontap/system-admin/upload-core-dumpfiles-task.html on July 22, 2024. Always check docs.netapp.com for the latest.

## 목차

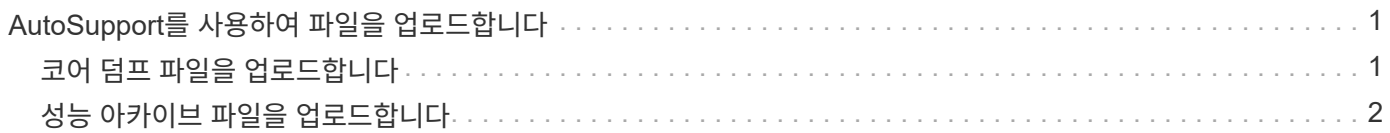

# <span id="page-2-0"></span>**AutoSupport**를 사용하여 파일을 업로드합니다

### <span id="page-2-1"></span>코어 덤프 파일을 업로드합니다

코어 덤프 파일이 저장되면 이벤트 메시지가 생성됩니다. AutoSupport 서비스가 활성화되어 NetApp 지원으로 메시지를 보내도록 구성된 경우 AutoSupport 메시지가 전송되고 자동 이메일 확인이 전송됩니다.

필요한 것

• 다음 설정으로 AutoSupport를 설정해야 합니다.

- AutoSupport가 노드에서 활성화되어 있습니다.
- AutoSupport는 기술 지원 부서에 메시지를 전송하도록 구성되어 있습니다.
- AutoSupport는 HTTP 또는 HTTPS 전송 프로토콜을 사용하도록 구성됩니다.

코어 덤프 파일과 같이 큰 파일이 포함된 메시지를 보낼 때는 SMTP 전송 프로토콜이 지원되지 않습니다.

이 작업에 대해

NetApp 지원 요청이 있을 경우 'system node AutoSupport invoke-core-upload' 명령을 사용하여 HTTPS를 통해 코어 덤프 파일을 업로드할 수도 AutoSupport 있습니다.

["NetApp](https://kb.netapp.com/Advice_and_Troubleshooting/Miscellaneous/How_to_upload_a_file_to_NetApp)[에](https://kb.netapp.com/Advice_and_Troubleshooting/Miscellaneous/How_to_upload_a_file_to_NetApp) [파일을](https://kb.netapp.com/Advice_and_Troubleshooting/Miscellaneous/How_to_upload_a_file_to_NetApp) [업로드하는](https://kb.netapp.com/Advice_and_Troubleshooting/Miscellaneous/How_to_upload_a_file_to_NetApp) [방법](https://kb.netapp.com/Advice_and_Troubleshooting/Miscellaneous/How_to_upload_a_file_to_NetApp)["](https://kb.netapp.com/Advice_and_Troubleshooting/Miscellaneous/How_to_upload_a_file_to_NetApp)

단계

1. system node coredump show 명령을 사용하여 노드의 코어 덤프 파일을 봅니다.

다음 예에서는 로컬 노드에 대해 코어 덤프 파일이 표시됩니다.

```
cluster1::> system node coredump show -node local
Node:Type Core Name Saved Panic Time
--------- ------------------------------------------- -----
-----------------
node:kernel
core.4073000068.2013-09-11.15_05_01.nz true 9/11/2013 15:05:01
```
2. 'system node AutoSupport invoke-core-upload' 명령어를 사용해 AutoSupport 메시지를 생성하고 core dump 파일을 업로드 한다.

다음 예에서는 AutoSupport 메시지가 생성되어 기술 지원인 기본 위치로 전송되고 코어 덤프 파일이 NetApp Support 사이트인 기본 위치에 업로드됩니다.

cluster1::> system node autosupport invoke-core-upload -core-filename core.4073000068.2013-09-11.15\_05\_01.nz -node local

다음 예에서는 AutoSupport 메시지가 생성되어 URI에 지정된 위치로 전송되며 코어 덤프 파일이 URI에 업로드됩니다.

```
cluster1::> system node autosupport invoke-core-upload -uri
https//files.company.com -core-filename
core.4073000068.2013-09-11.15_05_01.nz -node local
```
## <span id="page-3-0"></span>성능 아카이브 파일을 업로드합니다

성능 아카이브가 포함된 AutoSupport 메시지를 생성하고 보낼 수 있습니다. 기본적으로 NetApp 기술 지원에는 AutoSupport 메시지가 표시되고 성능 아카이브는 NetApp Support 사이트에 업로드됩니다. 메시지에 대한 대체 대상을 지정하고 업로드할 수 있습니다.

필요한 것

• 다음 설정으로 AutoSupport를 설정해야 합니다.

- AutoSupport가 노드에서 활성화되어 있습니다.
- AutoSupport는 기술 지원 부서에 메시지를 전송하도록 구성되어 있습니다.
- AutoSupport는 HTTP 또는 HTTPS 전송 프로토콜을 사용하도록 구성됩니다.

성능 아카이브 파일과 같은 대용량 파일이 포함된 메시지를 보낼 때는 SMTP 전송 프로토콜이 지원되지 않습니다.

이 작업에 대해

업로드할 성능 아카이브 데이터의 시작 날짜를 지정해야 합니다. 대부분의 스토리지 시스템은 성능 아카이브를 2주 동안 유지하여 시작 날짜를 최대 2주 전에 지정할 수 있습니다. 예를 들어 오늘이 1월 15일인 경우 1월 2일의 시작 날짜를 지정할 수 있습니다.

단계

1. 'system node AutoSupport invoke-performance-archive' 명령어를 사용하여 AutoSupport 메시지를 생성하고 성능 아카이브 파일을 업로드합니다.

다음 예에서는 2015년 1월 12일부터 4시간 동안 성능 아카이브 파일이 AutoSupport 메시지에 추가되고 NetApp Support 사이트인 기본 위치에 업로드됩니다.

cluster1::> system node autosupport invoke-performance-archive -node local -start-date 1/12/2015 13:42:09 -duration 4h

다음 예에서는 2015년 1월 12일부터 4시간 동안의 성능 아카이브 파일이 AutoSupport 메시지에 추가되고 URI에 의해 지정된 위치에 업로드됩니다.

cluster1::> system node autosupport invoke-performance-archive -node local -start-date 1/12/2015 13:42:09 -duration 4h -uri https://files.company.com

Copyright © 2024 NetApp, Inc. All Rights Reserved. 미국에서 인쇄됨 본 문서의 어떠한 부분도 저작권 소유자의 사전 서면 승인 없이는 어떠한 형식이나 수단(복사, 녹음, 녹화 또는 전자 검색 시스템에 저장하는 것을 비롯한 그래픽, 전자적 또는 기계적 방법)으로도 복제될 수 없습니다.

NetApp이 저작권을 가진 자료에 있는 소프트웨어에는 아래의 라이센스와 고지사항이 적용됩니다.

본 소프트웨어는 NetApp에 의해 '있는 그대로' 제공되며 상품성 및 특정 목적에의 적합성에 대한 명시적 또는 묵시적 보증을 포함하여(이에 제한되지 않음) 어떠한 보증도 하지 않습니다. NetApp은 대체품 또는 대체 서비스의 조달, 사용 불능, 데이터 손실, 이익 손실, 영업 중단을 포함하여(이에 국한되지 않음), 이 소프트웨어의 사용으로 인해 발생하는 모든 직접 및 간접 손해, 우발적 손해, 특별 손해, 징벌적 손해, 결과적 손해의 발생에 대하여 그 발생 이유, 책임론, 계약 여부, 엄격한 책임, 불법 행위(과실 또는 그렇지 않은 경우)와 관계없이 어떠한 책임도 지지 않으며, 이와 같은 손실의 발생 가능성이 통지되었다 하더라도 마찬가지입니다.

NetApp은 본 문서에 설명된 제품을 언제든지 예고 없이 변경할 권리를 보유합니다. NetApp은 NetApp의 명시적인 서면 동의를 받은 경우를 제외하고 본 문서에 설명된 제품을 사용하여 발생하는 어떠한 문제에도 책임을 지지 않습니다. 본 제품의 사용 또는 구매의 경우 NetApp에서는 어떠한 특허권, 상표권 또는 기타 지적 재산권이 적용되는 라이센스도 제공하지 않습니다.

본 설명서에 설명된 제품은 하나 이상의 미국 특허, 해외 특허 또는 출원 중인 특허로 보호됩니다.

제한적 권리 표시: 정부에 의한 사용, 복제 또는 공개에는 DFARS 252.227-7013(2014년 2월) 및 FAR 52.227- 19(2007년 12월)의 기술 데이터-비상업적 품목에 대한 권리(Rights in Technical Data -Noncommercial Items) 조항의 하위 조항 (b)(3)에 설명된 제한사항이 적용됩니다.

여기에 포함된 데이터는 상업용 제품 및/또는 상업용 서비스(FAR 2.101에 정의)에 해당하며 NetApp, Inc.의 독점 자산입니다. 본 계약에 따라 제공되는 모든 NetApp 기술 데이터 및 컴퓨터 소프트웨어는 본질적으로 상업용이며 개인 비용만으로 개발되었습니다. 미국 정부는 데이터가 제공된 미국 계약과 관련하여 해당 계약을 지원하는 데에만 데이터에 대한 전 세계적으로 비독점적이고 양도할 수 없으며 재사용이 불가능하며 취소 불가능한 라이센스를 제한적으로 가집니다. 여기에 제공된 경우를 제외하고 NetApp, Inc.의 사전 서면 승인 없이는 이 데이터를 사용, 공개, 재생산, 수정, 수행 또는 표시할 수 없습니다. 미국 국방부에 대한 정부 라이센스는 DFARS 조항 252.227-7015(b)(2014년 2월)에 명시된 권한으로 제한됩니다.

#### 상표 정보

NETAPP, NETAPP 로고 및 <http://www.netapp.com/TM>에 나열된 마크는 NetApp, Inc.의 상표입니다. 기타 회사 및 제품 이름은 해당 소유자의 상표일 수 있습니다.